## **Ajouter des pages Web à une liste de lecture**

Avec les listes de lecture, vous pouvez enregistrer les pages Web que vous souhaitez consulter ultérieurement. Une fois que vous avez créé une liste, vous pouvez lire les pages qu'elle contient quand vous le souhaitez, même si vous n'êtes pas connecté à Internet.

## Ajouter une page Web

- 1. Ouvrez une page Web dans Safari sur votre iPhone, iPad ou iPod touch.
- 2. Touchez **b**, puis choisissez Ajouter à la liste de lecture.
- 3. Safari enregistre le lien et la page Web.

Vous pouvez lire la page Web plus tard, même si vous êtes hors ligne. Accédez à Réglages > Safari, faites défiler vers le bas jusqu'à la section Liste de lecture et assurez-vous que l'option Enregistrer automatiquement est activée.

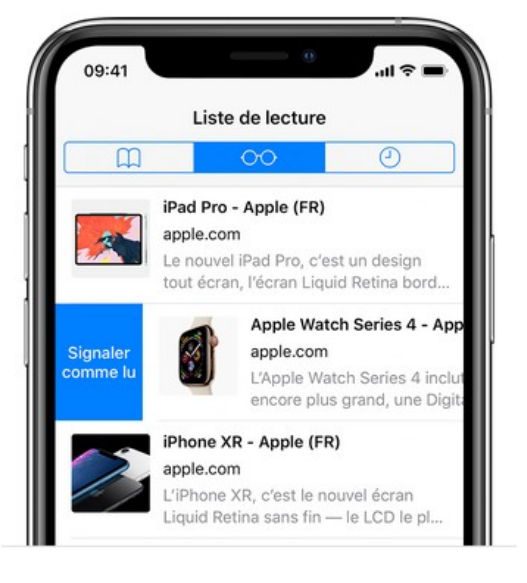

## Visualiser votre liste de lecture

- 1. Touchez  $\Box$  puis  $\circ \circ$ .
- 2. Touchez la page Web que vous souhaitez consulter.

Une fois que vous avez terminé, effectuez un balayage vers la gauche pour supprimer la page Web de votre liste de lecture. Vous pouvez également effectuer un balayage vers la droite pour marquer la page comme non lue

Si vous cliquez sur le Bouton MODIFIER, vous pourrez réorganiser votre liste, renommer un lien, etc.

Pour rappel, toutes vos tablettes sont configurées avec le même compte. Ce qui fait que lorsque vous créez une liste de lecture sur un Ipad, celle-ci est visible sur toutes les tablettes !